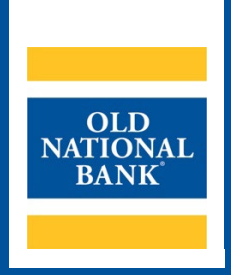

# **ONPointe Essentials Mobile Check Deposit**

# **USER GUIDE**

**VERSION 1.0 | UPDATED JULY 6, 2022 | © 2022 OLD NATIONAL BANK**

**ONPointe Essentials Client Care | 800-731-2265**

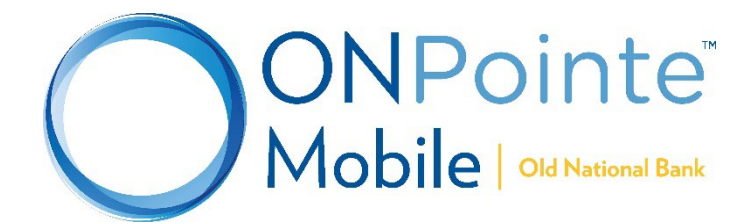

# **Table of Contents**

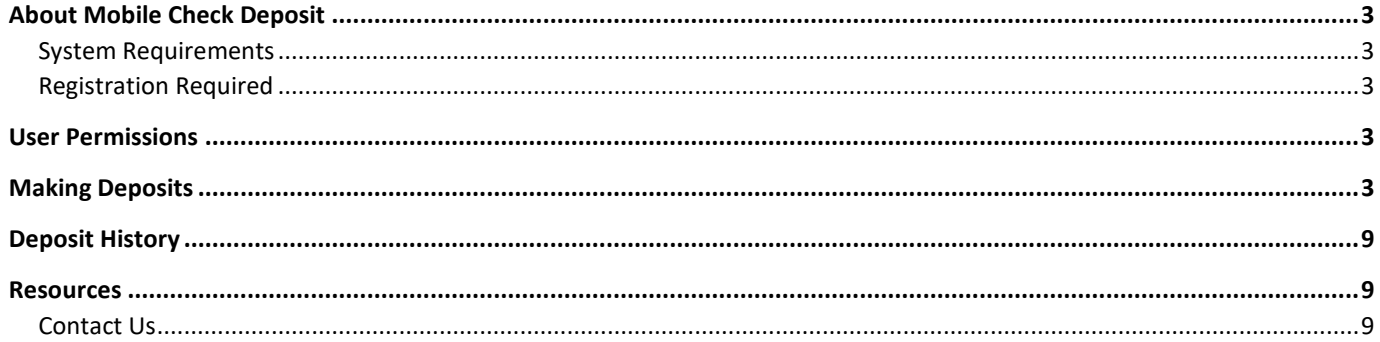

## <span id="page-2-0"></span>**About Mobile Check Deposit**

Using the ONPointe Mobile app for your iOS or Android device<sup>[1](#page-2-5)</sup>, you can deposit checks to your enrolled bank accounts. Deposits are accepted for same-day credit through 9pm ET / 8pm CT on business days.

## <span id="page-2-1"></span>**System Requirements**

- ONPointe Mobile app (current version)
- Smartphone or tablet with a camera, running a supported version of either the iOS or Android operating system refer to the ONPointe Essentials Getting Started Guide for currently supported operating systems

## <span id="page-2-2"></span>**Registration Required**

Your company ID in ONPointe Eseentials must be enrolled in Mobile Check Deposit to use this service. Usage charges apply for certain accounts. Contact your Treasury Management Consultant for enrollment instructions.

# <span id="page-2-3"></span>**User Permissions**

To use this feature, Administrator users must entitle users to the following permissions in ONPointe Essentials' desktop version:

- **Additional Services > Enable Banking App:** allows user to log into ONPointe Mobile
- **Mobile Deposits:** 
	- o **Enable Mobile Deposits:** allows user to make deposits using ONPointe Mobile, set daily and single deposit limits, choose eligible accounts and choose a date when the user may begin making mobile deposits. Also allows user to upload JPG formatted images on the desktop version of ONPointe Essentials for deposit.
- **Administrative Permissions:**
	- o **Can Enable Mobile Deposits:** allows users who are also administrators to entitle this service to other users.

To entitle these permissions, navigate to **Admin Manager > Users** and set the permissions for the desired user in the lower portion of the screen.

# <span id="page-2-4"></span>**Making Deposits**

#### **Using ONPointe Mobile**

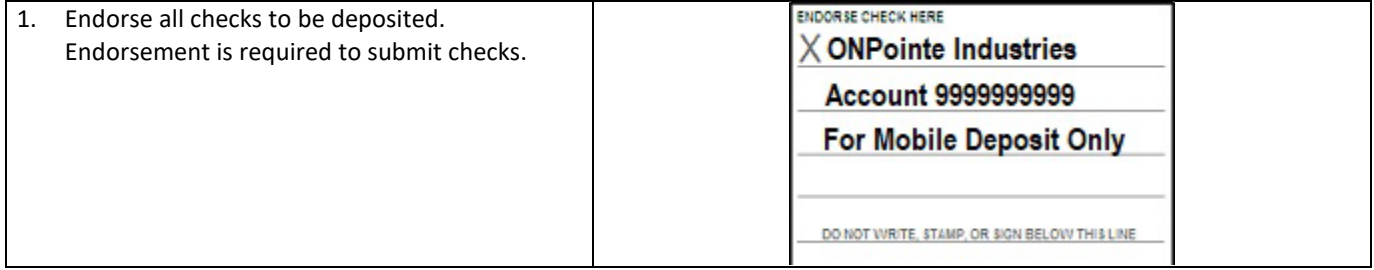

<span id="page-2-5"></span> $1$  Mobile data charges may apply from your carrier.

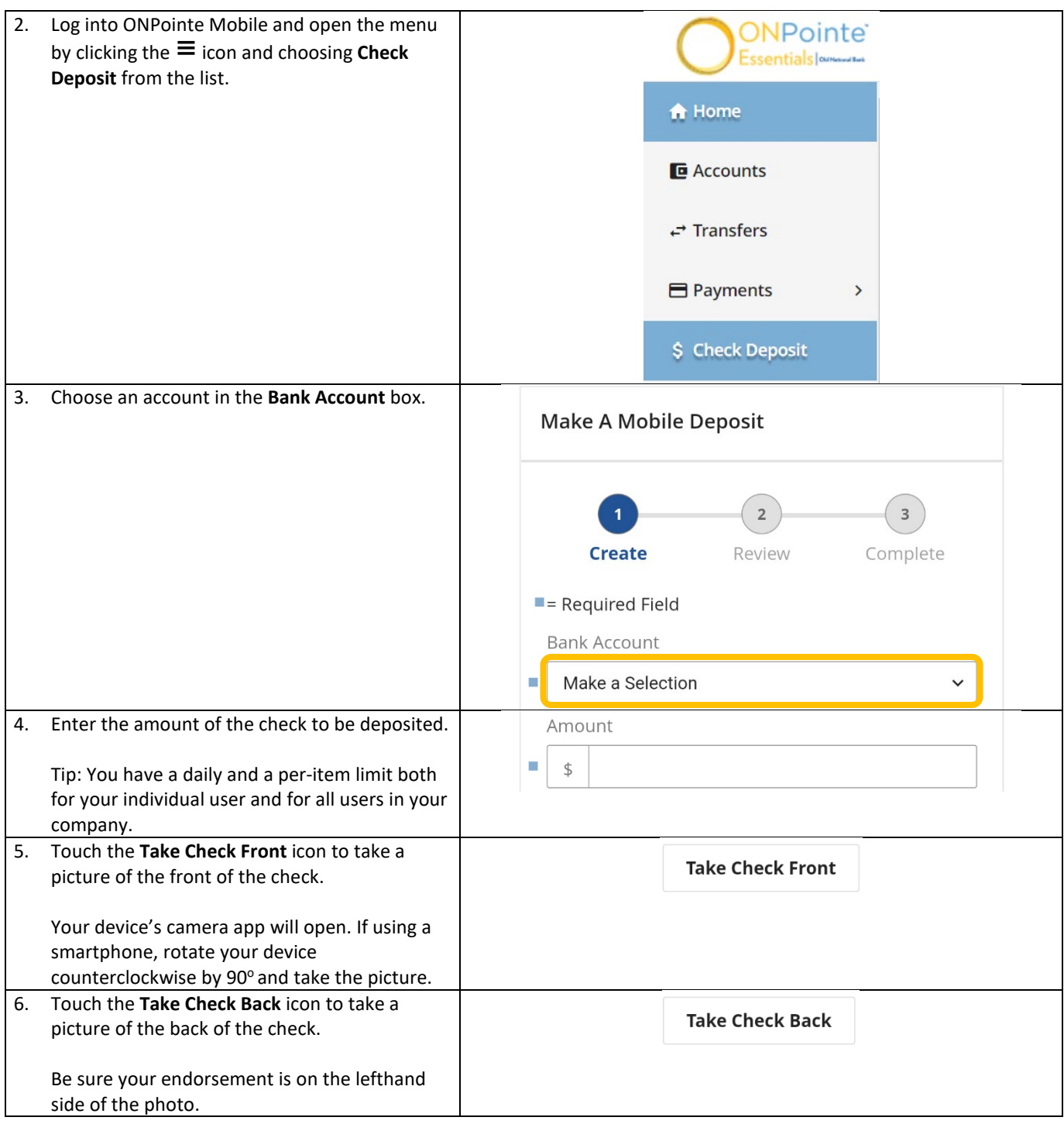

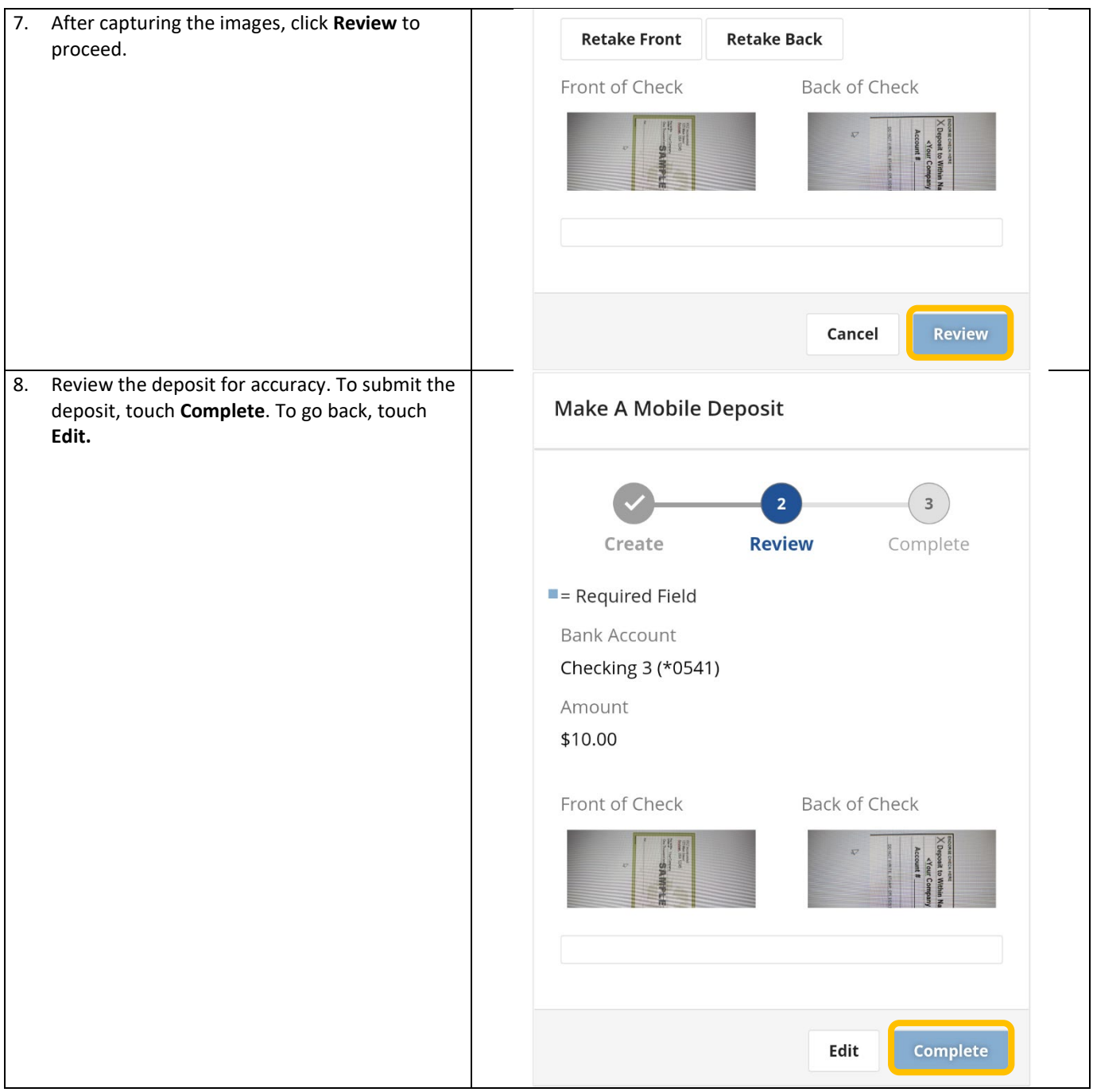

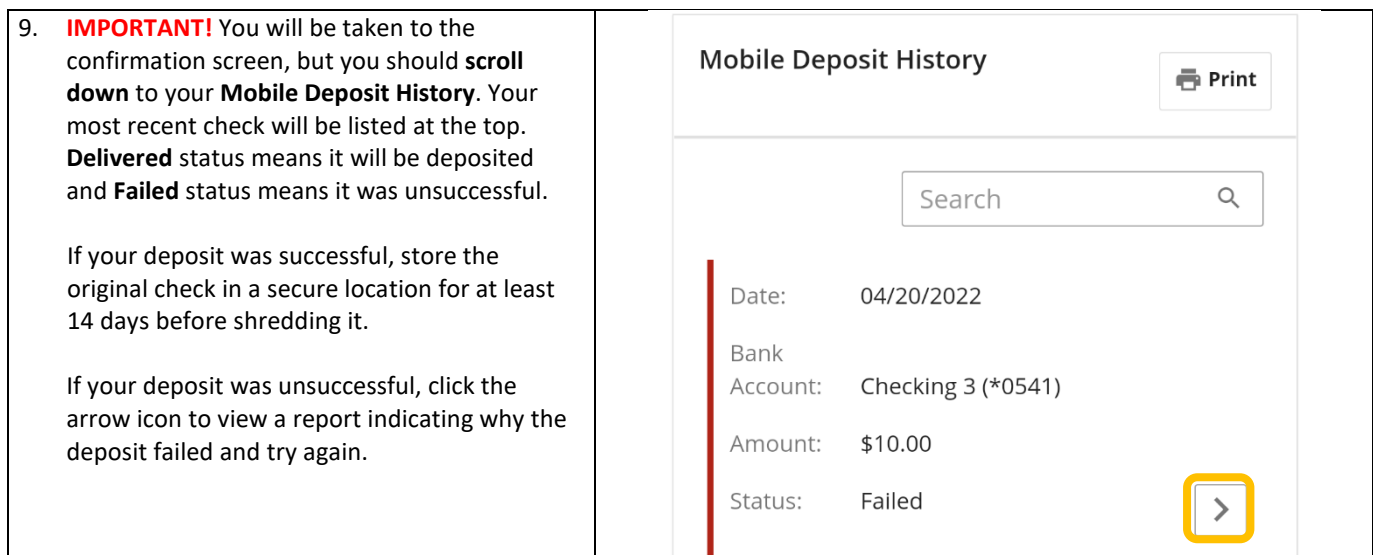

#### **Using ONPointe Essentials**

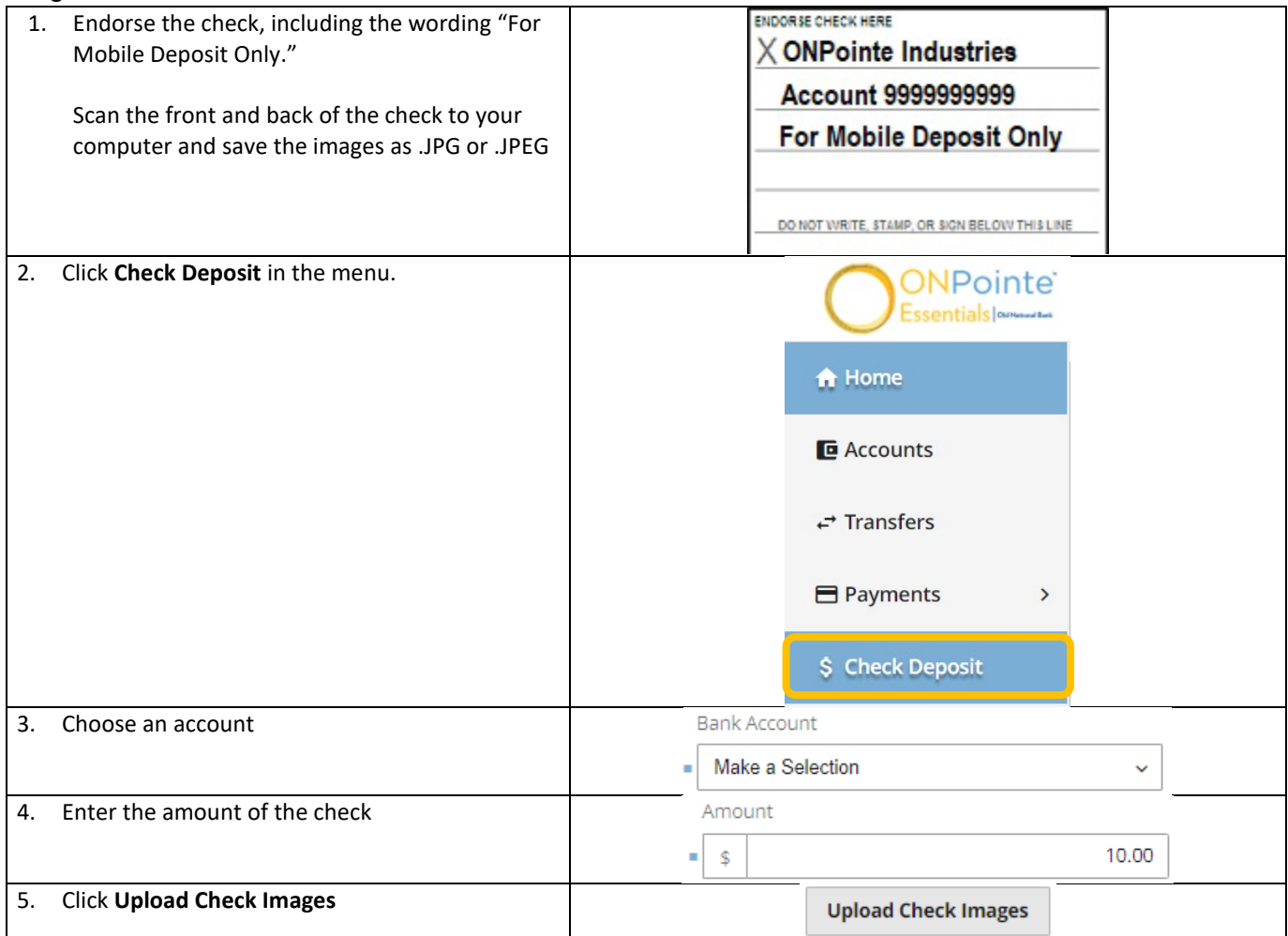

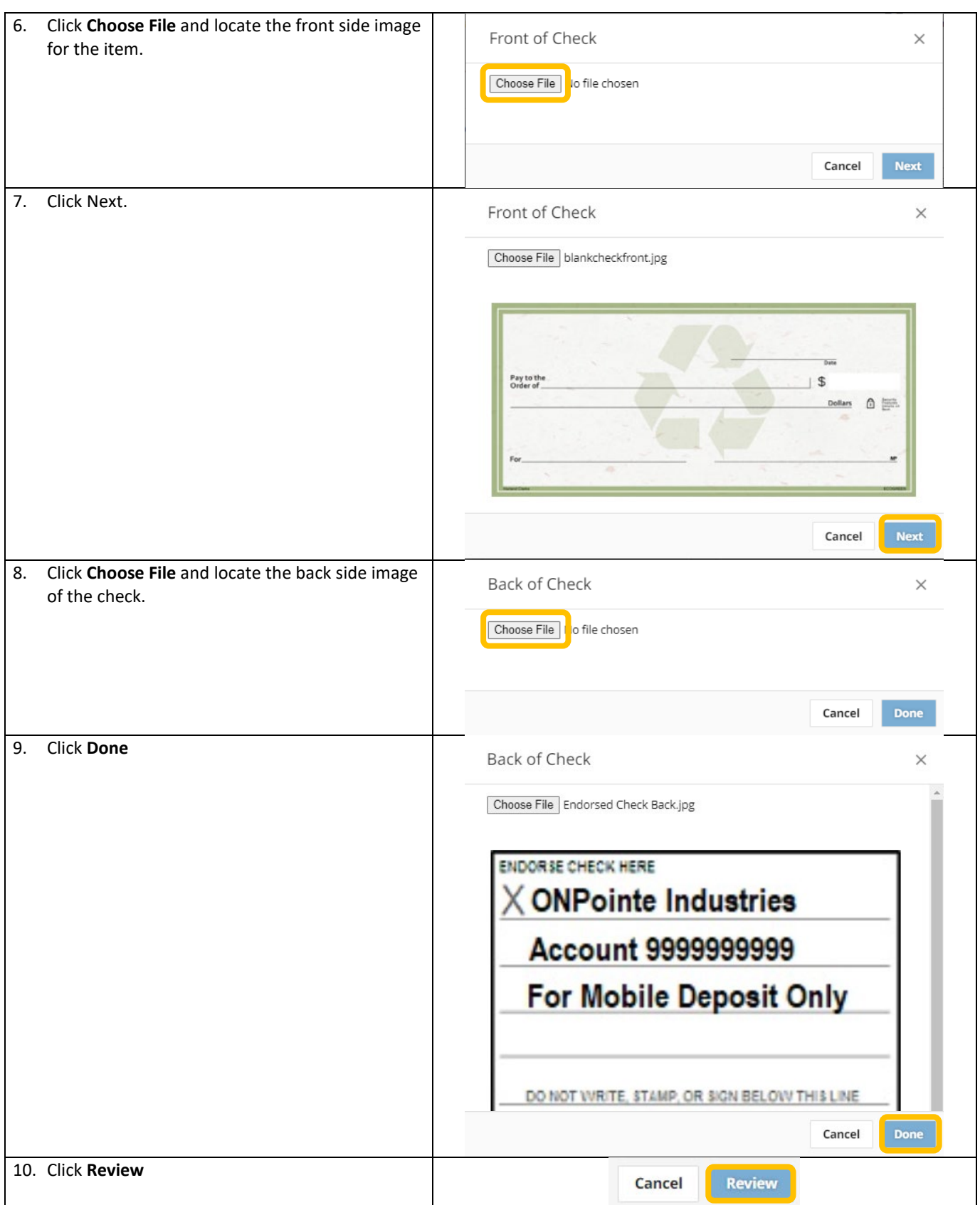

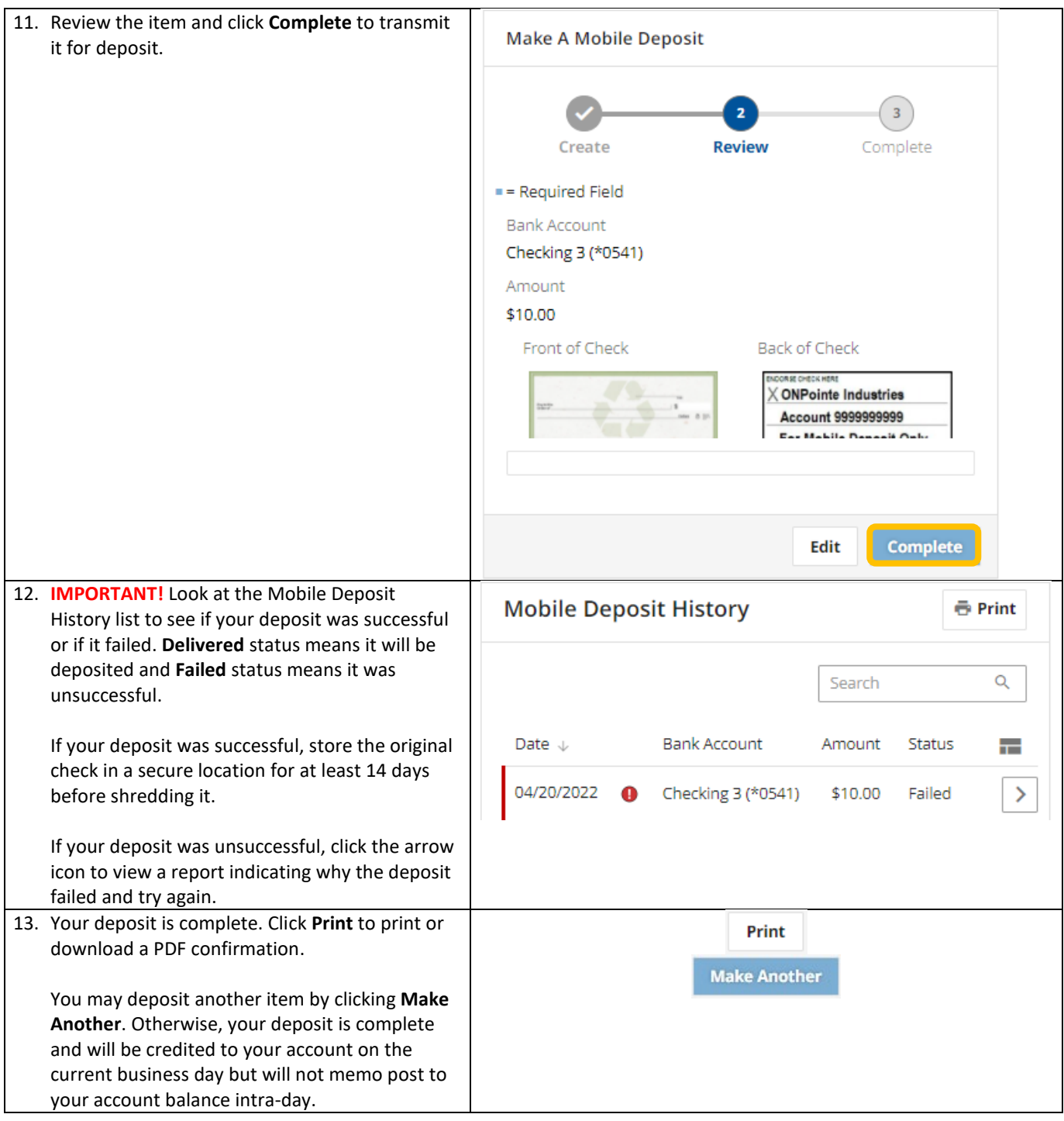

# <span id="page-8-0"></span>**Deposit History**

Deposit History displays the last 50 items deposited through ONPointe Essentials. Using Deposit History, you can:

Click the  $\Box$  icon to choose which fields to display in the list. **E** Print to print or save to PDF a list of the deposit history. Click the  $\geq$  beside a deposit to view details about it.

## <span id="page-8-1"></span>**Resources**

### <span id="page-8-2"></span>**Contact Us**

If you have questions, please contact our ONPointe Essentials Client Care team.

**Phone:** 800-731-2265

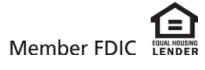